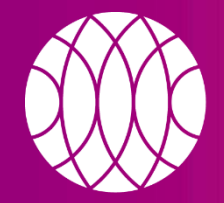

#### пикассо

Независимые центры рентгено-ДИАГНОСТИКИ

# КАК ЗАПУСТИТЬ ИССЛЕДОВАНИЕ НА ПРОГРАММНОМ ОБЕСПЕЧЕНИИ **ROMEXIS VIEWER** С ДИСКА

picasso-diagnostic.ru

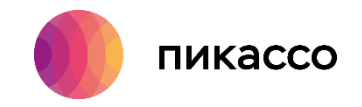

## **СИСТЕМНЫЕ ТРЕБОВАНИЯ**

### **Рекомендуемые системные требования:**

- $\checkmark$  Операционная система: Windows 7 и новее (64бит) или MacOS X Sierra и новее
- $\checkmark$  Процессор: Intel Core i5 и лучше
- $\checkmark$  Видеокарта: дискретная Nvidia GTX 1050M с 2Гб видеопамяти и лучше
- ✓ Оперативная память: 8Гб и больше
- ✓ Разрешение экрана: 1920х1080 и выше
- ✓ Не менее 3Гб свободного места на системном диске

#### *Обратите внимание!*

*Ваш компьютер должен соответствовать минимальным системным требованиям для работы программного обеспечения Romexis Viewer, которое используется для просмотра исследования.*

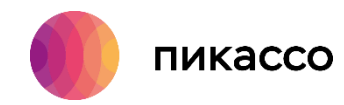

# **ШАГ 1**

Программное обеспечение Planmeca - Romexis Viewer не требует предварительной установки.

Для запуска программного обеспечения необходимо выполнить следующие шаги:

- 1. Вставить диск в дисковод компьютера.
- 2. Дождаться автозапуска, и выбрать «Запустить RomexisViewer».

Если это не произошло, то необходимо зайти в «Мой компьютер» → «DVD дисковод» → щелкнуть правой кнопкой мыши  $\rightarrow$  в контекстном меню выбрать пункт «Открыть».

3. Запустить Romexis\_Viewer\_Win.exe для операционной системы Windows или Romexis\_Viewer\_OS\_X.app для компьютеров под управлением MacOS.

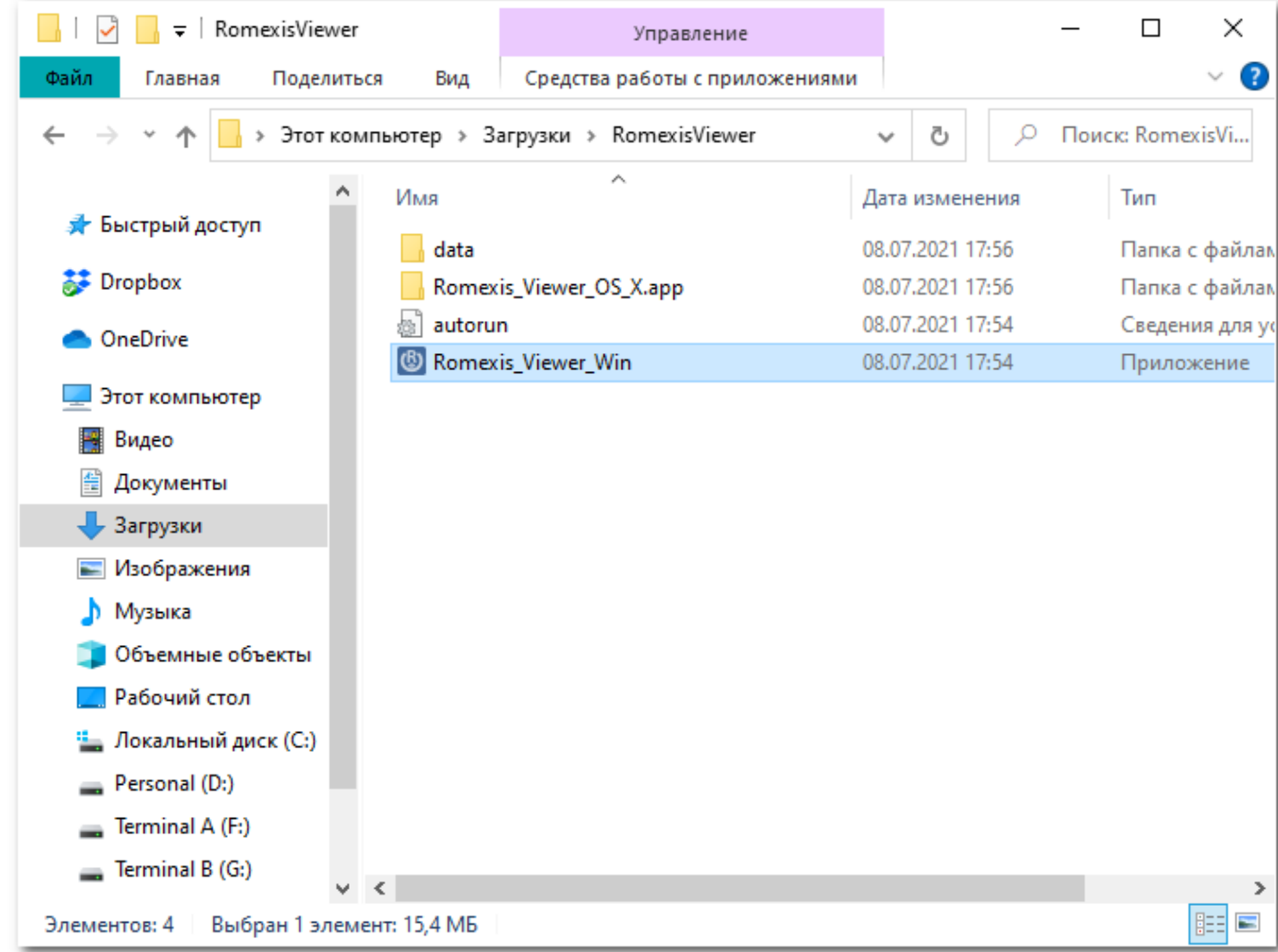

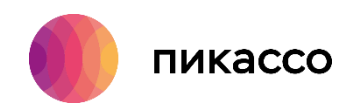

### **ШАГ 2**

4. После запуска приложения необходимо нажать «Запустить Viewer».

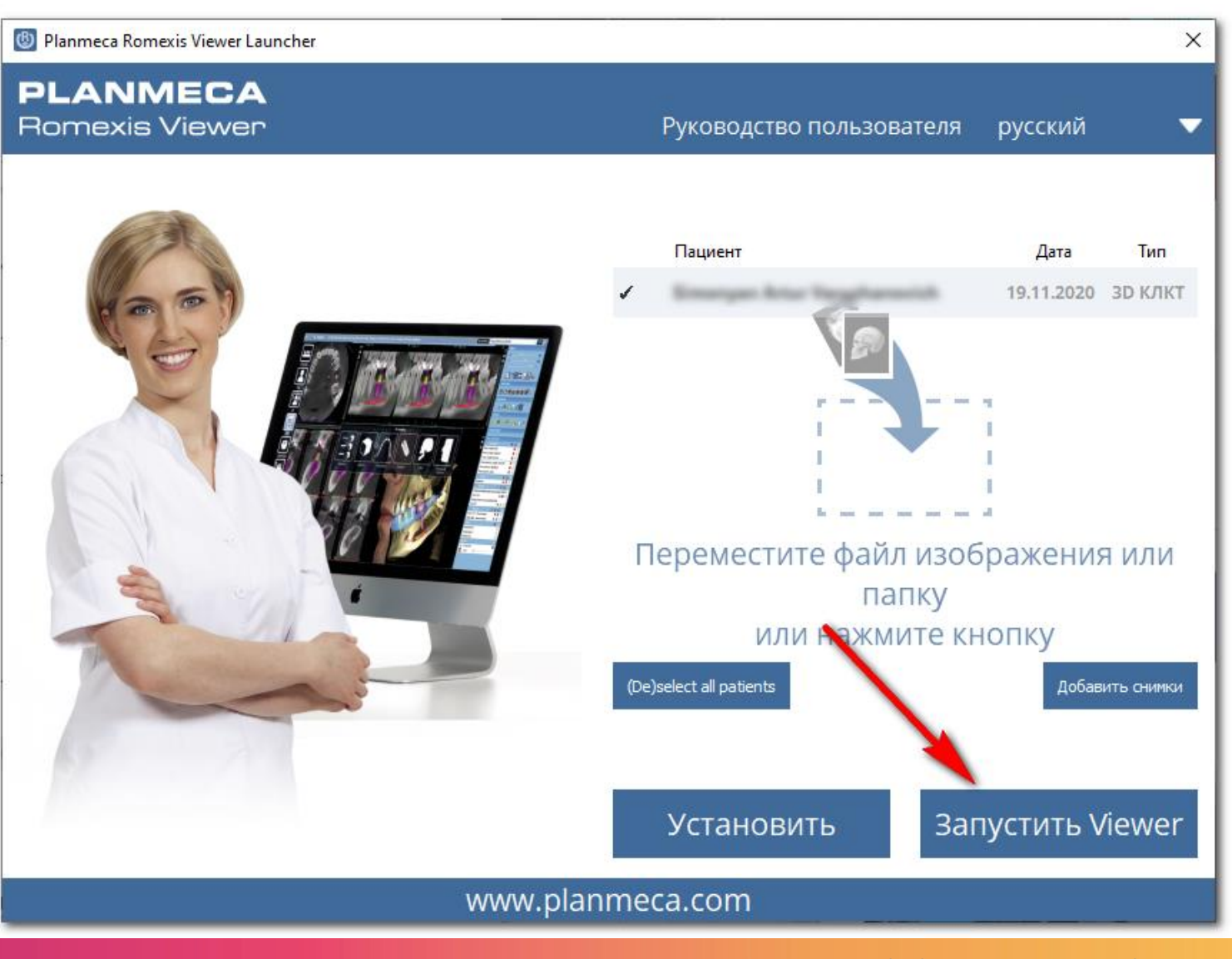

Техническая поддержка: [help.picasso@gmail.com](mailto:help.picasso@gmail.com) 8 800 777-52-70

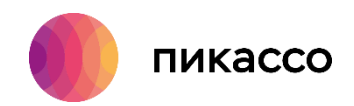

### **ШАГ 3**

M Planmeca Romexis Viewer 5.3.5.80 12.02.20  $\Box$  $\frac{1}{2}$  $\times$  $\overline{\bullet}$ Smoot My Tesheroid Изображение № Вывод Обзор 币  $\mathbf{H}^{\mathbf{r}}$ **R**  $\Box$ r. OTKPHTH OTKPHTH Свойства Вирт. охранить Сохранить Сбросить  $\overline{\mathfrak{g}}$ 2D вид цефалостат вид вид снимка Дата экспозиции Размер снимка Размер воксел... Серийный номер kV DAP(mGy×cm<sup>2</sup>) Комментарии Просмотр **mA**  $\vert$ s Ø20.2 × 20.2 cm 19.11.20 9:20 400 **TDMP10759R**  $90$ 18.304  $(504 \times 504 \times 504)$  $\bigcap$  Панорамный  $\bigcap$ Обозрев

5. На данном этапе нужно дважды щелкнуть мышкой на указанной строке. После этого произойдет загрузка исследования.